# Epson BrightLink 585wi

## A teachers guide to the projector

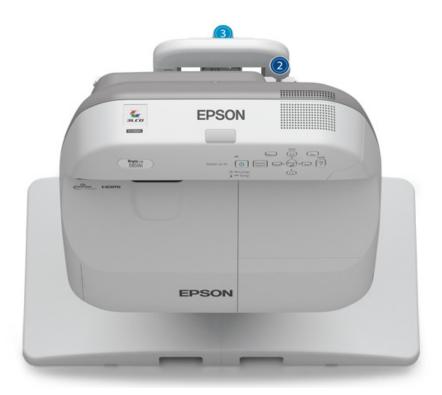

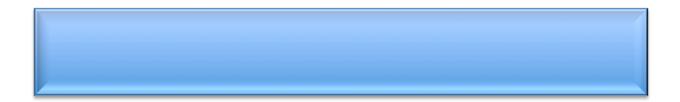

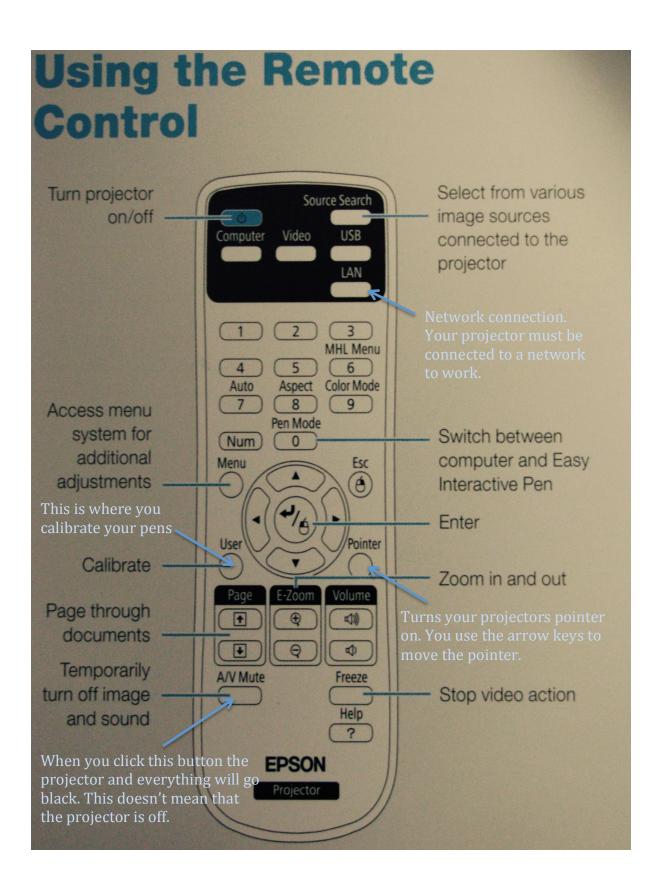

## Focusing the Projector

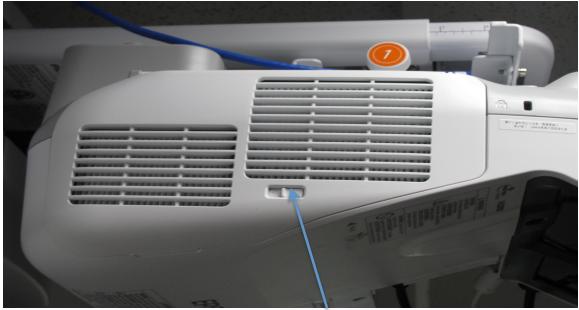

To access the focus lever you need to slide this little latch and then lift up the door to the filters.

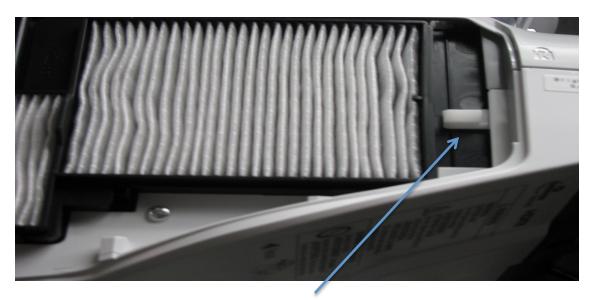

Focus Lever

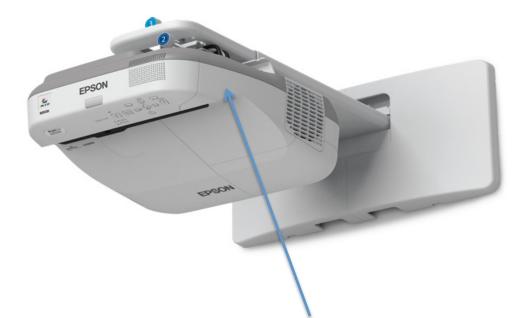

To access the cable connection area you need to go on the opposite side of the projector from the focus lever/filter side. There are two Philips screws located on top of the projector that need removing so you can gain access to the connections.

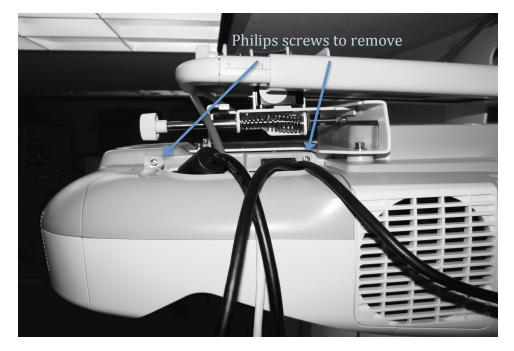

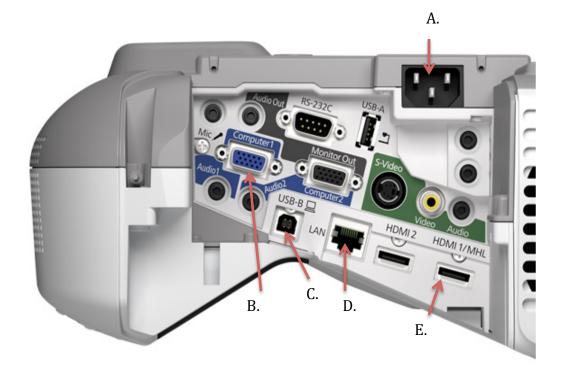

- A. Power Cord
- B. SVGA connector for video to computer. (No Audio)
- C. USB Connector, to connect the computer to the projector. If you use a SVGA cable you need to connect this cable too. You can also just use this cable to connect to the projector, but you will need to install a driver.
- D. LAN Connection, (This is a network connection. You can connect to your computer through the network)
- E. HDMI this will connect your computer to the projector, (video and audio).

### Frequently asked questions

#### Q: How do I clean the Projection Window?

- A: Clean the projection window periodically, or whenever you notice dust or smudges on the surface.
  - To remove dust or smudges, gently wipe the projection window with lenscleaning paper.
  - To remove stubborn smudges, moisten a soft, lint-free cloth with lens cleaner and gently wipe the projection window.

**Warning:** Do not use a lens cleaner that contains flammable gas. The high heat generated by the projector lamp may cause a fire.

#### **Caution:**

Do not used canned air, or the gases may leave a residue.

#### Q: How do I clean the Obstacle Sensor?

A: Clean the projector's obstacle sensor glass (circled in red) periodically, or if you see a message telling you to remove any obstacles that are interfering with the projection area.

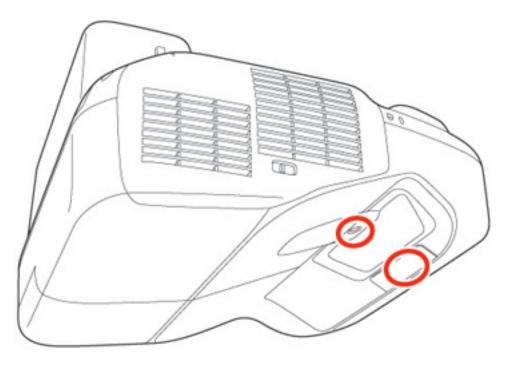

• To remove dust or smudges, gently wipe the obstacle sensor glass with lenscleaning paper. • To remove stubborn smudges, moisten a soft, lint-free cloth with lens cleaner and gently wipe the obstacle sensor glass.

**Warning:** Do not use a lens cleaner that contains flammable gas. The high heat generated by the projector lamp may cause a fire. **Caution:** Do not used canned air, or the gases may leave a residue.

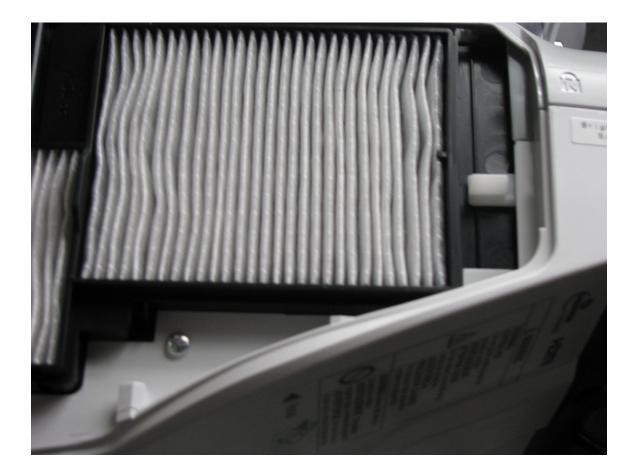

## **Cleaning the Air Filter**

Pull the filter out of the projector. Vacuum the dust out of the filter and replace it back in the projector. This should be cleaned on a regular bases to keep the projector running well. Also if your projector is overheating clean the filter this will more than like solve the problem.

Copyright 2007 by Randy Glasbergen. www.glasbergen.com

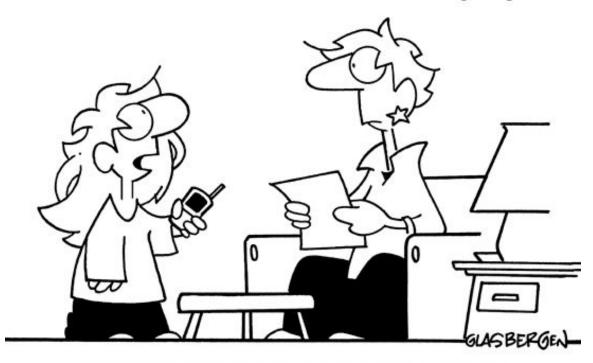

"My teacher isn't qualified to teach spelling! She spells U 'y-o-u'. She spells BRB 'r-e-t-u-r-n'. She spells BFN 'g-o-o-d-b-y-e'..."